## **How to Setup Vendor that will be used on Dealer Credit Card transaction**

- 1. From **Purchasing (Accounts Payable)** > **Vendors**, open an existing or create New vendor.
- 2. Go to **Vendor tab** > **Credit Card Reconciliation tab** > **Defaults tab**.
- 3. Supply **Bank Accounts**, **AP Type**, **Enter Total As** and **Company Location**. Sample below:

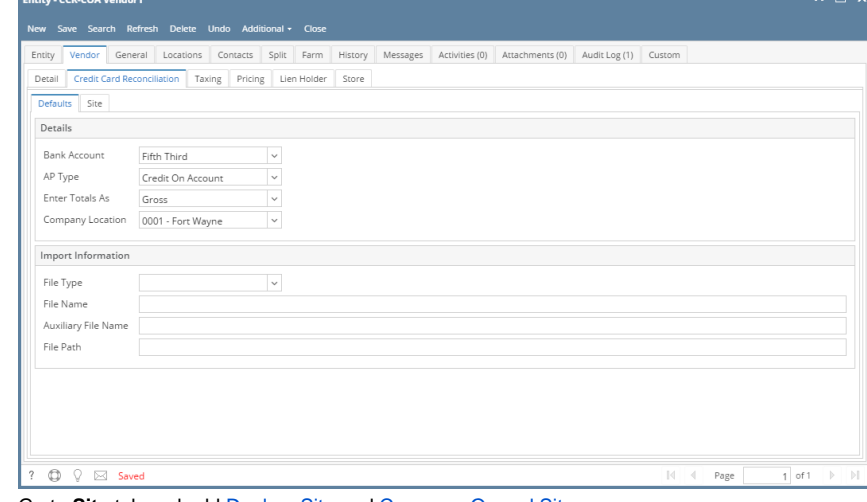

- 4. Go to **Site** tab and add [Dealers Site](http://help.irelyserver.com/display/DOC/How+to+Add+a+Dealer+Site) and [Company Owned Site.](http://help.irelyserver.com/display/DOC/How+to+Add+a+Company+Owned+Site)
- 5. Click **Save** button.